# **GERADOR DE MALHA DE ELEMENTOS FINITOS COMO UM APLICATIVO WINDOWS**

**Edgard Sousa Junior, Joao Batista de Paiva**

Universidade de Sao Paulo, Escola de Engenharia de Sao Carlos, Departamento de Engenharia de Estruturas, Av. Dr. Carlos Botelho, 1465, Sao Carlos-SP, Brasil

#### **RESUMO**

Os geradores de malha são a interface entre o engenheiro e os programas de cálculo estrutural baseados em elementos finitos. E fundamental que essa interface seja bem elaborada para agilizar a entrada de dados e minimizar os erros tanto de modelagem quanto de digitação. Como os recursos oferecidos pelo ambiente Windows favorecem ao desenvolvimento de aplicativos graticos e tambem facilitam a comunicayao entre aplicativos, foi desenvolvido para este ambiente, um pré-processador para programas de elementos finitos voltados para a análise estrutural. 0 aplicativo possui recursos para gerar malhas de elementos finitos de placa pelo processo de macro elementos. A malha de elementos finitos é gerada por partes, através de comandos que geram malhas quadrilaterais. Depois, estes macro elementos são unidos, formando a malha final. Existem ainda, recursos para gerar elementos de barra. A malha de elementos finitos é desenhada à proporção que se entra com os dados. O usuário pode editar uma malha eliminando elementos ou alterando suas propriedades, uti1izar 0 recurso de zoom e várias opções de visualização da malha, como numeração de elementos e pontos nodais, e ainda, ocultar tipos de elementos para facilitar a análise da malha. Após a malha ter sido gerada, poderá ser salva em disco em um arquivo com o formato definido pelo usuário, porque geralmente o formato de arquivo de dados é específico para cada software de processamento. Desta forma, pode-se gerar arquivos de dados para serem utilizados por diferentes programas de calculo ou aplicativos graficos.

#### **ABSTRACT**

The preprocessors are the interface between the engineer and the programs used in finite elements analysis. This interface need to be very well constructed to minimize the input errors. Thus, it is presenting a Windows preprocessor for building slab analysis by Finite Element Method. It is an interactive program, allowing problems to be identified while the model is generated. It has graphical resources to define the structure. The program output is defined by the user; therefore it is possible to use the preprocessor with many other finite element programs. This allows the engineer to choose the appropriate program depending on the kind of analysis is wanted. The program can define frame and shell finite elements. As slabs usually need large numbers of these elements to be properly analyzed, they are generated using automatic meshing

### **INTRODUCAO**

Como 0 metodo dos elementos finitos vem sendo muito utilizado por engenheiros na analise de pavimentos de edificios, toma-se necessario 0 desenvolvimento de pre-processadores específicos que facilitem e agilizem a geração de malhas de elementos finitos que representam pavimentos de edificios. Nestes pré-processadores, as atenções são centradas nos geradores de malhas porque delas depende a melhor ou pior representayao do pavimento, 0 que interfere diretamente no resultado do calculo estrutural.

Já foram desenvolvidas várias técnicas de geração automática de malha. Os primeiros trabalhos a esse respeito datam da década de setenta. Até hoje são apresentadas novas técnicas e aperfeiçoadas outras. A escolha da técnica de gerar malhas depende da estrutura a ser analisada. Em certos casos, para uma malha ser gerada com eficiencia, podem ser empregados combinações de técnicas. As técnicas empregadas até então nos geradores de malhas podem ser classificadas em quatro: Triangulação Automática, Transformação de Coordenadas, Procedimentos de Suavização e Funções Combinadas. Os geradores de malha devem oferecer um equilíbrio entre tempo de processamento e qualidade da malha. Normalmente um processo que gera uma malha bem distribuída demora muito para ser elaborado, e em alguns casos não compensa 0 tempo perdido no processamento quando uma malha simples pode dar resultados equivalentes aos de uma malha bem trabalhada. Na amilise de problemas de engenharia mecânica onde encontram-se variações muito grandes de tensões em regiões muito próximas, as malhas devem ter algumas áreas bem mais refinadas que outras. Já na análise de pavimentos de edificios as malhas podem ser mais uniformes e raramente algumas regioes do projeto exigem uma densidade maior de elementos.

Hoje os computadores pessoais já têm capacidade de executar um aplicativo de cálculo estrutural baseado no método dos elementos finitos, sendo assim, desenvolveu-se um aplicativo para o ambiente Windows 95 que gera malhas de elementos finitos pela técnica Triangulação Automática. O gerador é otimizado para gerar malhas de pavimentos de edificios de construção civil. A técnica de Triangulação Automática foi escolhida para ser utilizada no aplicativo porque ela exige pouco tempo de processamento e define elementos bem distribuídos. O aplicativo foi desenvolvido em C++, ele possui grande versatilidade na modelagem de pavimentos de edificios de diferentes concepções arquitetônicas. O gerador de ma1ha consegue gerar malhas de pavimentos com curvas, vigas em diagonal e lajes nervuradas.

#### A PLATAFORMA WINDOWS

Optou-se em fazer um aplicativo para a plataforma Windows porque essa está se tornando o padrão mais aceito e usado no mercado da microinformática. Isso se dá pelas facilidades que um ambiente gráfico multitarefa pode oferecer. Um sistema com uma interface gráfica exige pouco treinamento e pouco esforço do usuário pois, esse tipo de sistema é tão intuitivo que usando apenas a lógica e associações, é possível operá-lo. A multitarefa, capacidade de executar mais de um aplicativo ao mesmo tempo, facilita a troca de dados entre programas, é possível transferir dados de uma forma simples com a utilização do *Clipboard* - Área de Transferencia - , ou atraves de metodos mais sofisticados, como 0 DDE - *Dinamic Data Exchange -* e 0 OLE - *Object Linking and Embedding.*

O programador para Windows não precisa se preocupar em que equipamento seu programa será executado. A comunicação entre aplicativo e máquina é feita através do Windows que utiliza *drivers -* controladores de dispositivos - para cada periferico. Desta forma 0 Windows consegue proporcionar graticos independentes de dispositivos. 0 programador deve utilizar as rotinas da GDI - *Graphic Device Independent -* do Windows para que 0 programa possa desenhar em qualquer dispositivo utilizando 0 mesmo conjunto de chamadas, por exemplo, a rotina Arc da GDI é chamada para desenhar um arco na tela assim como em impressoras, independente se 0 monitor for VGA, SVGA ou outro e do modelo da impressora.

o Windows e urn otimo gerenciador de memoria. Quando se executa mais de uma copia ou instância de um mesmo aplicativo, o Windows faz com que o seguimento de código seja compartilhado entre elas. Isto reduz muito a memória gasta. Os seguimentos de um programa Windows são classificados como descartáveis, móveis e fixos. Quando o Windows precisa em

um determinado instante de uma certa quantidade de memória e não encontra, ele libera os seguimentos descartáveis - aqueles que podem ser recuperados a partir do executável em disco - que não estão sendo usados no momento. Depois, o Windows defragmenta a memória movendo os seguimentos classificados como móveis e assim ele consegue um seguimento continuo de memoria livre. Alem disso, 0 Windows consegue criar memoria virtual em disco de maneira transparente para 0 programador. Outro recurso de gerenciamento de memoria utilizado pelo Windows sao as DLL's - *Dinamic Link Libraries -* que sao urn formato especial de arquivo executável para exportar e importar funções. Quando um programa é compilado, as sub-rotinas ou funções são vinculadas ao código do programa executável, isso se chama vinculação estática. Desta forma se programas diferentes que utilizam funções iguais mas, que foram compiladas utilizando a vinculação estática, forem executados ao mesmo tempo, haverá um desperdício de memória pois, duas funções iguais estarão na memoria ocupando espaços diferentes. Com o uso de DLL's, ou seja, bibliotecas de vinculação dinâmica, as funções são compiladas separadas do código de programa executável e a vinculação é feita em tempo de execução. Com as DLL's os aplicativos podem compartilhar tanto funções como recursos, o que representa mais uma economia, e quando nenhum programa as estiver usando elas sao descartadas.

## O AMBIENTE DE DESENVOLVIMENTO C++

A linguagem de computador adotada foi  $C++$  porque é uma linguagem que oferece recursos para a Programação Orientada a Objetos. Isso ajuda a elaborar projetos grandes e complexos. A manutenção de projetos orientados a objetos não exige grande esforço. É importante salientar que o próprio Windows foi projetado em C, sendo também, um dos motivos para a escolha dessa linguagem. Utilizou-se compilador Borland C++ 5.0. Esse compilador oferece OWL 5.0 - *Object Windows Library 5.0 -,* uma biblioteca orientada a objetos que simplifica e agiliza o desenvolvimento de aplicativos para Windows 95. Ou seja, é possível desenvolver aplicativos de 32 bits. Isso significa que pode-se utilizar matrizes com dimensões bem maiores do que em aplicativos de 16 bits que sao limitados a blocos de 64 KB.

## APESENTAÇÃO DO APLICATIVO

o aplicativo intitulado PEC - Projeto Estrutural por Computador - <sup>e</sup> dividido em modulos por uma questão de organização e também para um melhor aproveitamento dos recursos computacionais. Porém, o usuário final não identifica essa divisão, ele vê o aplicativo como se fosse um único módulo. Os módulos executáveis do aplicativo são: PEC.EXE, DADOS.DLL, LISTAS.DLL, MALHA.DLL, GERADOR.DLL, EDITA.DLL <sup>e</sup> RELAT.DLL. 0 modulo principal, PEC.EXE, que é responsável pelo gerenciamento da janela principal. Para se ativar o aplicativo basta executar este modulo e os demais sao executados automaticamente. Os outros módulos contém funções específicas, o módulo DADOS.DLL contém as classes ou objetos responsaveis pelos dados gerais da estrutura como nome do projeto, coeficiente de Poisson e módulo de Young; o módulo LISTAS.DLL é composto pelas classes responsáveis pela visualização e edição dos dados da malha como os pontos nodais, elementos de placa e elementos de viga; 0 modulo MALHA.DLL possui as classes responsaveis pela entrada de dados para a geração automática das malhas de elementos finitos de placa e de elementos de viga; o módulo GERADOR.DLL possui as classes responsáveis pela geração automática da malha de elementos finitos de placa e de elementos de viga; o módulo EDITA.DLL contém as classes de edição dos dados diretamente na janela gráfica, essas funções são chamadas pelo menu flutuante que será detalhado mais adiante; e finalmente o módulo RELAT.DLL, as

funções utilizadas para exportar os dados de uma malha, aquelas responsáveis pela geração dos relatórios de saída de dados.

### Janela principal

A comunica9ao do aplicativo com 0 usuano e atraves de uma interface MDI - *Multiple Document Interface -,* ou seja, ele suporta trabalhar com mais de urn arquivo de dados abertos ao mesmo tempo, Fig. 1. Os comandos do aplicativo podem ser chamados de várias formas: atraves do menu localizado no topo da janela principal, onde encontra-se a maioria dos comandos, atraves das barras de botoes e ainda atraves do toque do *mouse* sobre a janela grafica, 0 que faz surgir perto das coordenadas do cursor do *mouse* 0 menu flutuante.

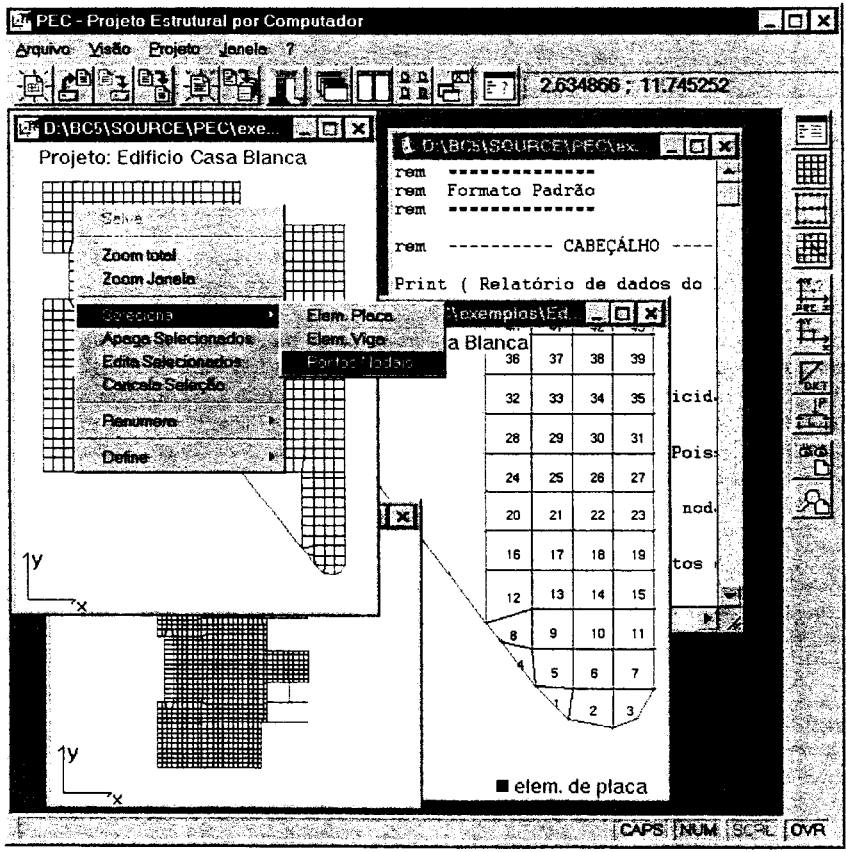

Fig 1 - Janela principal

O aplicativo trabalha com dois tipos de visualização dos dados: gráfica e texto. Os dados da janela gráfica podem ser vistos em forma de relatórios em que o formato é definido pelo próprio usuário. Desta forma, estes relatorios podem ser utilizados como arquivos de entrada de dados para qualquer programa de cálculo estrutural baseado no método dos elementos finitos. Os formatos dos relatórios são definidos em arquivos de texto puro, como os gerados

pelo NOTEPAD.EXE do Windows, contendo comandos basicos como: print para imprimir uma *string* ou valor de variáveis, Do - EndDo para se fazer laços, e If - EndIf para se definir condições, evitando que dados não desejados sejam impressos no relatório. Os formatos podem ser salvos, para posterior utilização. Não há limite para a quantidade de formatos. Para facilitar a manipulação dos relatórios foi incorporado no aplicativo um editor de texto similar ao NOTEPAD.EXE, mas com a capacidade de abrir arquivos grandes, Fig 2.

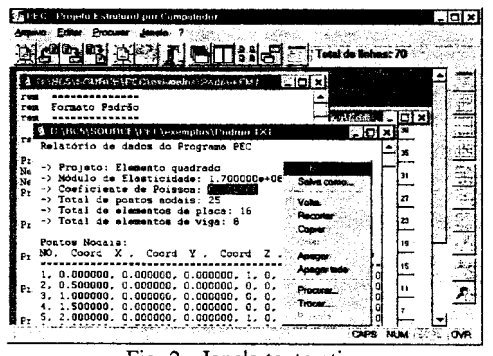

Fig. 2 - Janela texto ativa

### Entrada e edição dos dados

Os dados do aplicativo são: poligonais de contorno, pontos pré-definidos, pontos nodais e elementos finitos de placa e de barra. A entrada de cada um destes elementos pode ser por uma caixa de diálogo específica em que é possível visualizar uma lista dos elementos existentes. editá-los, apagá-los e inserir novos elementos. Além desta forma de entrada de dados, o aplicativo permite a entrada, edição e remoção individual de um dos elementos diretamente na janela gráfica com o uso do *mouse* e do menu flutuante. Como os elementos finitos de placa e de barra, normalmente sao de grande volume, foi desenvolvido um gerador automatico para cada um destes.

As poligonais de contorno e os pontos pre-definidos sao linhas e pontos que definem a geometria da malha a ser gerada, essas linhas e pontos podem ser a planta baixa de um pavimento gerada no formato DXF, e servem principalmente como orientação na geração da malha de um pavimento.

Os elementos finitos de placa e de barra, juntamente com os pontos nodais, são utilizados na discretização da estrutura. Esses elementos podem ser selecionados com o mouse e depois serem editados ou removidos. Como exemplo da edição de um grupo de pontos nodais diretamente na janela grafica tem-se a figura 3. E importante notar que somente os campos preenchidos desta caixa de diálogo é que são alterados, os campos em branco permanecem com seus valores inalterados.

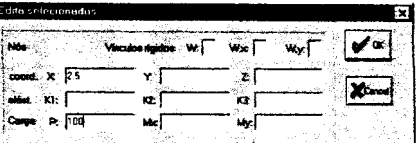

Fig. 3 - Edição de alguns pontos nodais através da janela gráfica

Como exemplo, a caixa de diaJogo Pontos Nodais e mostrada na figura 4. Cada um dos outros elementos (poligonais de contorno, pontos pre-definidos, elementos finitos de placa e de barra) possuem uma caixa de diaJogo similar a da figura 3.

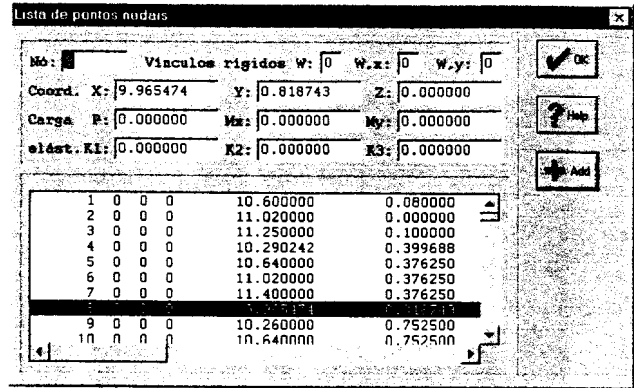

Fig. 4 - Caixa de diálogo Pontos Nodais

Existe ainda uma caixa de diálogo chamada Dados Gerais em que são armazenadas as propriedades dos materiais utilizados pelos elementos finitos e dados especificos como 0 nome do projeto.

O comando Malha gera uma malha de elementos finitos quadrilateral. É possível gerar várias malhas quadrilaterais e depois fazer a junção delas, formando assim a malha final, figura 5. Os elementos de viga, como dito anteriormente, tambem podem ser gerados automaticamente como mostrado na figura 6. Os parametros do gerador de vigas sao apenas dois pontos, inicial e final da viga, e as propriedades dos elementos finitos de barra como inércia e área da seção transversal. Uma viga pode ser gerada em qualquer direção e os elementos de placa que estiverem na trajetória do eixo da viga, têm as coordenadas dos seus pontos nodais ajustadas automaticamente para coincidirem com 0 eixo da viga.

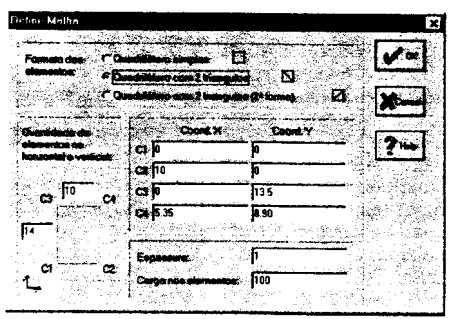

Fig. 5 - Caixa de diálogo gerador de malhas

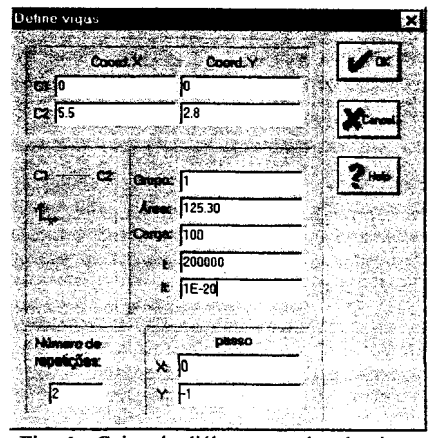

Fig. 6 - Caixa de diálogo gerador de vigas

Para gerar as vigas 0 primeiro passo do gerador de vigas e identificar 0 ponto nodal mais próximo do ponto  $Cl$ , que é o ponto inicial da viga. Depois as coordenadas do ponto mais proximo sao substituidas pelas de C1. 0 mesmo e feito para 0 ponto *C2,* que e 0 ponto final da viga. È importante salientar que os pontos  $Cl$  e  $Cl$  não são gerados e sim é feito um ajuste em pontos ja existentes. Logo, devem existir pelo menos dois pontos antes de se gerar uma viga.

o segundo passo e ajustar os pontos nodais da malha entre os pontos *Cl* e C2 para que coincidam com o eixo da reta definida por esses dois pontos. O procedimento utilizado é o seguinte:

A inclinação *m* da reta que passa pelos pontos C1  $(x_l, y_l)$  e C2  $(x_2, y_2)$  (figura 7) é calculada pela expressao (1).

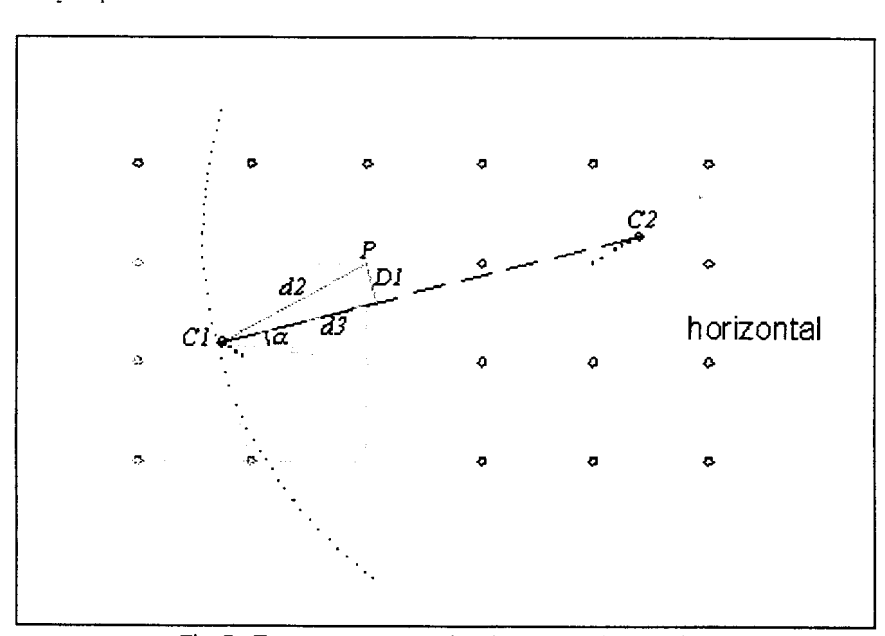

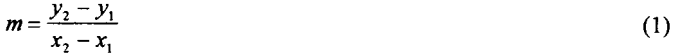

Fig. 7 - Esquema representativo da geração de uma viga

 $(2)$ 

O angulo  $\alpha$  que a reta faz com a horizontal é obtido de (2).

 $tg\alpha = m$ 

Entre os pontos nodais pertencentes aos elementos de placa que convergem para o ponto C1 sao selecionados aqueles em que a distancia a C2 e menor que a distancia de *Cl* a *C2.* Dentre estes selecionados (os pontos mais elaros da figura 7) e escolhido 0 que estiver mais proximo da reta que passa por *Cl* e C2 e nomeado de ponto *P.* Sao utilizadas duas expressoes de distância, a primeira (3) indica a distância *d* entre dois pontos  $P_1(x_{P1}, y_{P1})$  e  $P_2(x_{P2}, y_{P2})$  e a segunda (4), a distância D entre um ponto  $P(x_P, y_P)$  e uma reta  $Ax+By+C=0$ . Estas expressões estao indicadas a seguir:

$$
d = \sqrt{(x_{p_2} - x_{p_1})^2 + (y_{p_2} - y_{p_1})^2}
$$
  
\n
$$
D = \frac{A \cdot x_p + B \cdot y_p + C}{\pm \sqrt{A^2 + B^2}}
$$
\n(3)

sendo que, os coeficientes A, B e C, para a reta que passa por  $CI(x_1, y_1)$  e  $C2(x_2, y_2)$  (figura 7) sao dados por:

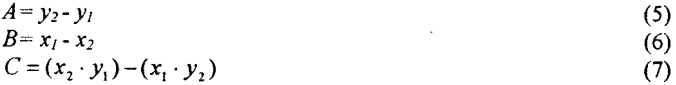

Sendo  $D_l$  a distância entre P e a reta que passa por  $CI$  e  $C_1$  *d<sub>2</sub>* a distância entre os pontos P e *Cl,* e calculado a distancia *d<sup>3</sup>* (figura 7).

$$
d_3 = \sqrt{D_1^2 + d_2^2} \tag{8}
$$

Para que o ponto  $P(x_P, y_P)$  seja movido para o eixo da reta que passa por  $CI \in C2$  a sua coordenada *X* passa a ser a do ponto  $CI(x_l, y_l)$  mais a projeção de  $d_3$  no eixo X e a coordenada *Y* de *P* passa a ser a de *C1* mais a projeção de  $d_3$  no eixo *Y*, isto é:

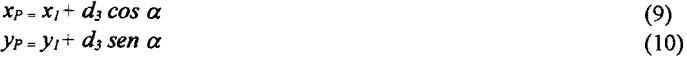

 $\acute{E}$  então gerado um elemento de viga que inicia em  $CI$  e termina em  $P$ . Se o elemento de viga estiver passando sobre um elemento de placa, este é subdividido em dois elementos. O nó P passa a ser 0 novo ponto *CI* eo processo se repete para encontrar 0 novo ponto *P* e gerar 0 proximo elemento de viga. 0 processo vai se repetindo ate que 0 ponto *CI* coincida com *C2,* neste ponto a viga ja esta gerada. Se 0 procedimento escolhido for 0 de gerar vigas em conjunto, 0 valor do ponto *CI* inicial e 0 do ponto C2 sao incrementados com 0 valor do passo e 0 processo inteiro se repete para gerar a proxima viga.

#### Geração de relatórios

Após uma malha de elementos finitos ter sido gerada, é possível utilizar o comando Gerador de Relatórios para gerar arquivos de dados que possam ser lidos por programas de cálculos ou programas graficos. Primeiramente deve ser definido urn formato de arquivo de dados. Este formato e urn arquivo texto contendo comandos de impressao como 0 exemplo da listagem I. Normalmente o usuário irá defrontar-se com os comandos de formato somente uma vez na definição de um arquivo de formato para um programa gráfico ou de cálculo. Por exemplo, é possível definir um arquivo de formato para gerar um relatório que seja um arquivo DXF composto pelos pontos nodais e os elementos finitos de placa e barra. Para qualquer malha gerada pelo aplicativo PEC, pode-se utilizar este arquivo de formato na geração dos arquivos DXF. A figura 8 mostra a caixa de diálogo do gerador de relatórios. A listagem 2 mostra o relat6rio gerado pela listagem 1.

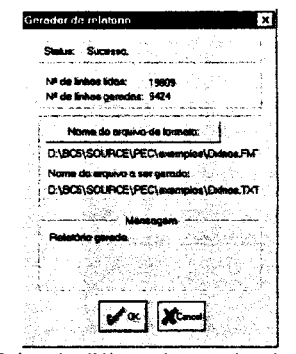

Fig. 8 - Caixa de diálogo do gerador de relatórios

Listagem 1 - Exemplo de um arquivo de formato

rem --------- CABECÁLHO -----------Print ( Relat6rio de dados do Programa PEC) NewLine **NewLine** Print ( -> ProJeto: ) **Project NewLine** Print ( -> M6dulo de Elasticidade: ) **Elastic NewLine** Print ( -> Coeficiente de Poisson: ) **Poisson NewLine** Print ( -> Total de elementos de viga: ) TotBeam NewLine rem LISTA DE ELEMENTOS FINITOS DE VIGA if (TotBeam > 0) NewLine Print ( Elementos de Viga:) **NewLine** Print (Grup, Elem, N6 ini., N6 final, In.Flexao, In.Torcao, Area, Carg) **NewLine** Print ( loop 1, 53 Print (=) Endloop **NewLine**  $rem$  Guarda em VAR1 o total de grupos de vigas var1 *(0)* do 1, totbeam if (var1 < BeamGroup) var1(BeamGroup) endif enddo IF  $\{var1 < 1\}$ NEWLINE  $print$  (IREC: TOTAL DE GRUPOS DE VIGAS  $\div$  0) NEWLINE ENDIF

```
loop 1, varl
   Do 1, TotBeam
     if (BeamGroup
       Print ()
       BeamGroup
       Print (, )
       BeamNum
       Print {,
        Beamlni
       Print (, )Be amEnd
       Print (, )
        BeamI
       Print (, )
        BeamIT
        Print (, )
        BeamArea
       Print (, )
       BeamLoad
       NewLine
      endif
   EndDo
  endloop
EndIf
```
Listagem 2 - Exemplo de um relatório Relatório de dados do Programa PEC -> Projeto: Elemento quadrado -> Módulo de Elasticidade: 1.700000e+06 **-> Coeficiente de Poisson:** 0.300000 -> Total de pontos nodais: 25 -> Total de elementos de placa: 16 -> Total de elementos de viga: 8 Elementos de Viga: Grup, Elem, No ini., No final, In. Flexão, In. Torção, Area, Carq **••••••••••••••••••••••••.••••••••• = ••••••••••••••••••••••••••••••••••••••••••••••••••••••••••••• "'•••••••** 1, 5, 21, 22, 0.002200, 0.000001, 0.072000, 9.000000 6, 22, 23, 0.002200, 0.000001, 0.072000, 9.00000<br>7, 23, 24, 0.002200, 0.000001, 0.072000, 9.00000<br>8, 24, 25, 0.002200, 0.000001, 0.072000, 9.00000  $1, 1, 2, 0.002200, 0.000001, 0.072000, 9.000002, 2, 2, 3, 0.002200, 0.0000001, 0.072000, 9.00000$ 3, 3, 4, 0.002200, 0.000001, 0.072000, 9.00GO<br>4, 4, 5, 0.002200, 0.000001, 0.072000, 9.0C30

# **CONCLUSÃO**

o volume de dados que <sup>0</sup> programa consegue trabalhar depende do equipamento em que estiver sendo executado. Em urn computador pessoal Pentium 100 MHz com 16 MB de RAM uma malha retangular composta por 10.000 elementos finitos de placa quadrilaterais e 10.201 pontos nodais demora 1 minuto e 15 segundos para ser gerada. No mesmo equipamento, uma malha retangular composta por 20.000 elementos finitos de placa triangulares e 10.201 pontos nodais demora 1 minuto e 44 segundos para ser gerada. Isto porque 0 aplicativo pode utilizar toda a memória convencional disponível no equipamento em que estiver sendo executado e o limite do tamanho das matrizes que forem utilizadas no aplicativo estará relacionado à quantidade de memoria RAM disponivel e ao tamanho do arquivo de troca que 0 Windows estiver utilizando.

Em Sousa Junior<sup>2</sup> a interface do aplicativo PEC com o usuário demostrou ser de fácil utilização além de oferecer as ferramentas necessárias para definir e manipular malhas de elementos finitos. A eficiência do Gerador de Malha foi comprovada com a geração da malha de vários pavimentos de formas variadas que continham curvas, vigas em diagonal e lajes nervuradas.

Como continuidade deste trabalho, pode-se sugerir o desenvolvimento de um assistente para o Gerador de Relatórios, ou seja, um programa ou uma janela que possa gerar um arquivo de formato contendo comandos do Gerador de Relatórios em que o usuário não precise saber o nome das variáveis do sistema e utilize apenas o *mouse* para definir a ordem e a posição dos campos na folha do relatório. Uma outra sugestão, seria aperfeiçoar o Gerador de Relatórios de tal forma que ele pudesse gerar arquivos de formato de leitura de dados, para serem utilizados pelo aplicativo PEC, para a leitura de arquivos de dados gerados por outros softwares. Isso permitiria um aproveitamento de dados de pavimentos já analisados. E que fossem acrescentados ao PEC recursos de rotação do objeto na tela gráfica para facilitar sua visualização em três dimensões, outros tipos de geradores de malha e ainda implementá-lo para a aquisição de dados para a análise de chapas.

# **REFERÊNCIAS**

- 1 SOUSA JUNIOR, E.; PAIVA, 1. B. de (1996)- *Gerador de Malha de Elementos Finitos como um Aplicativo Windows.* In: CONGRESSO rtCNICO-CIENTIFICO DE ENGENHARIA CIVIL, Florianópolis, *Anais.* Florianópolis, UFSC, v.4, p.718-727
- 2 SOUSA JUNIOR, E. (1996). *Um aplicativo para 0 ambiente Windows para aquisiryiio de dados para analise de pavimentos de edificios via Metodo dos Elementos Finitos.* Sao Carlos. Dissertação (Mestrado). EESC, USP.